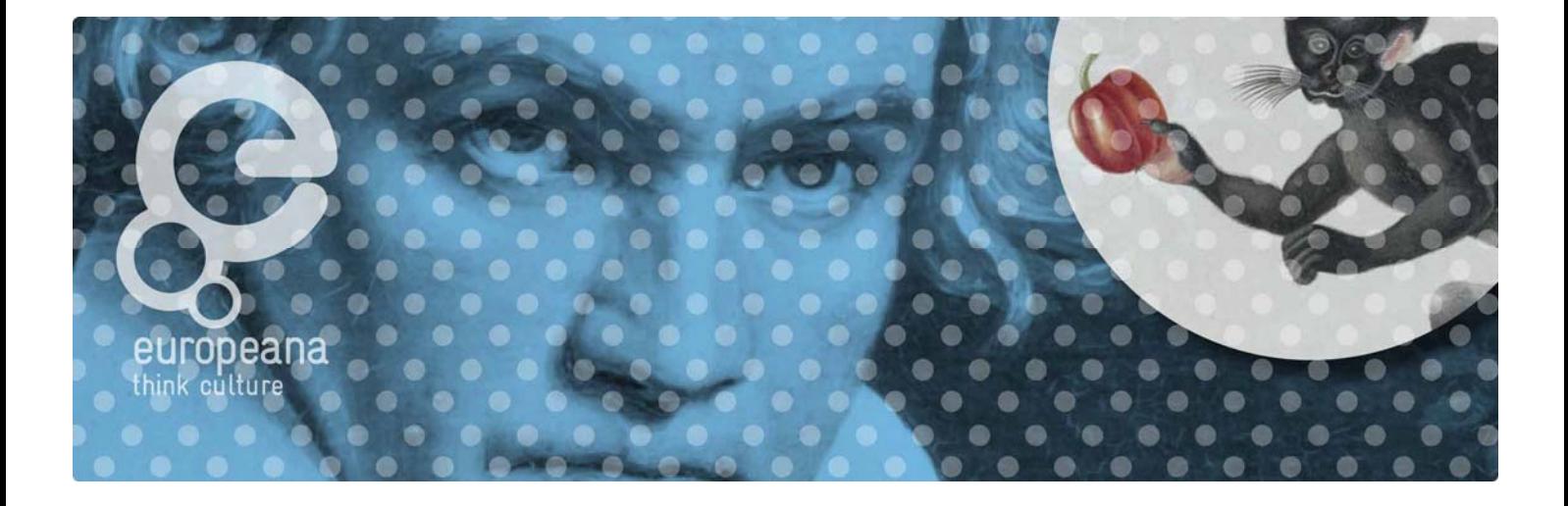

## **Advanced EDM Schematron validation in Oxygen XML editor**

The XML Schema for the Europeana Data Model  $(EDM)^1$  $(EDM)^1$  allows for automatic validation of EDM metadata represented in EDM. However, the XML Schema language has shortcomings: not all EDM constraints can be expressed with it. To capture more validation rules, the EDM XML Schema has been augmented with rules that follow the Schematron<sup>[2](#page-0-1)</sup> approach. This document explains how to make use of these constraints with the Oxygen XML editor.<sup>[3](#page-0-2)</sup>

## **1. Preliminary steps**

Download <http://www.w3.org/2001/xml.xsd>to a local folder on your machine. Then create an XML file called catalog.xml with the following contents.

```
\langle 2xml version="1.0"?>
<catalog xmlns="urn:oasis:names:tc:entity:xmlns:xml:catalog"> 
   <uri name="http://www.w3.org/2001/xml.xsd" 
    uri="<path_to your_local_directory>/xml.xsd/>
</catalog>
```
Then within Oxygen XML editor go to "Options/Preferences" and then to "XML/XML Catalog" as shown in the image below:

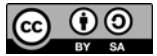

 $\overline{a}$ 

<span id="page-0-1"></span><span id="page-0-0"></span><sup>1</sup> http://pro.europeana.eu/edm-documentation

<sup>2</sup> http://www.schematron.com/

<span id="page-0-2"></span><sup>&</sup>lt;sup>3</sup> http://www.oxygenxml.com/

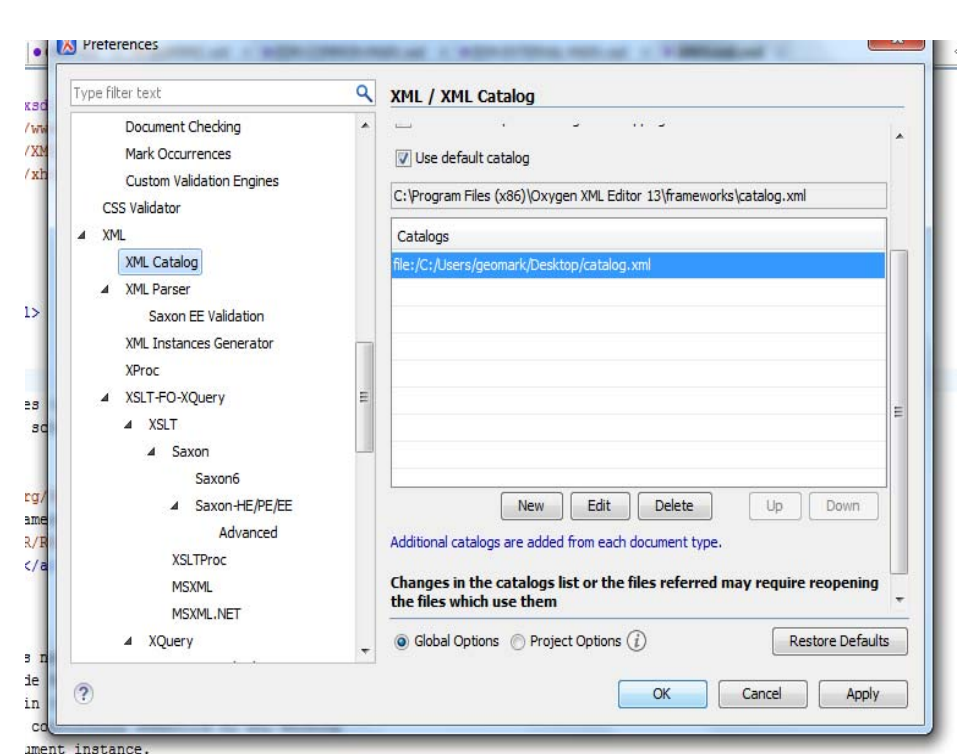

Press New and assign the new catalog to Oxygen.

S

## **2. Open and validate an XML file in Oxygen**

Select File->Open to open the XML file in Oxygen. Select the "Validate with" icon as shown in the image below:

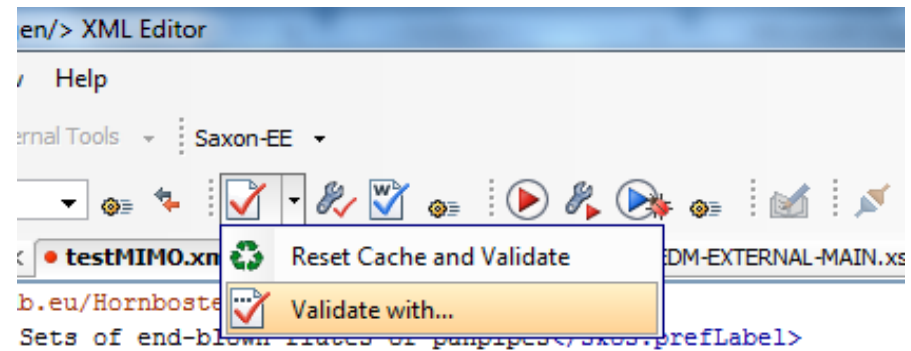

In the appearing menu set the location of the XSD to EDM.xsd (either locally stored or the http location) as shown below (you shouldn't forget to check the "Embedded Schematron Rules" box):

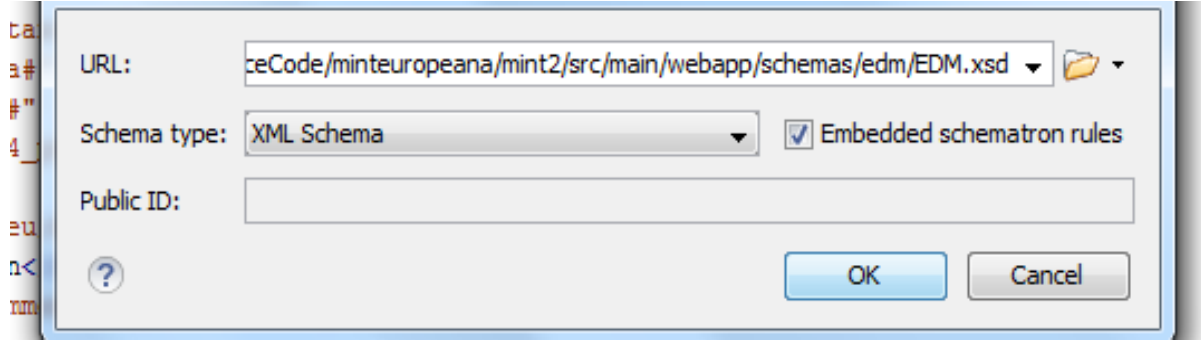

After pressing OK, the validation results will appear on the bottom of the screen as shown below. These will include both structural XSD validation and Schematron validation messages.

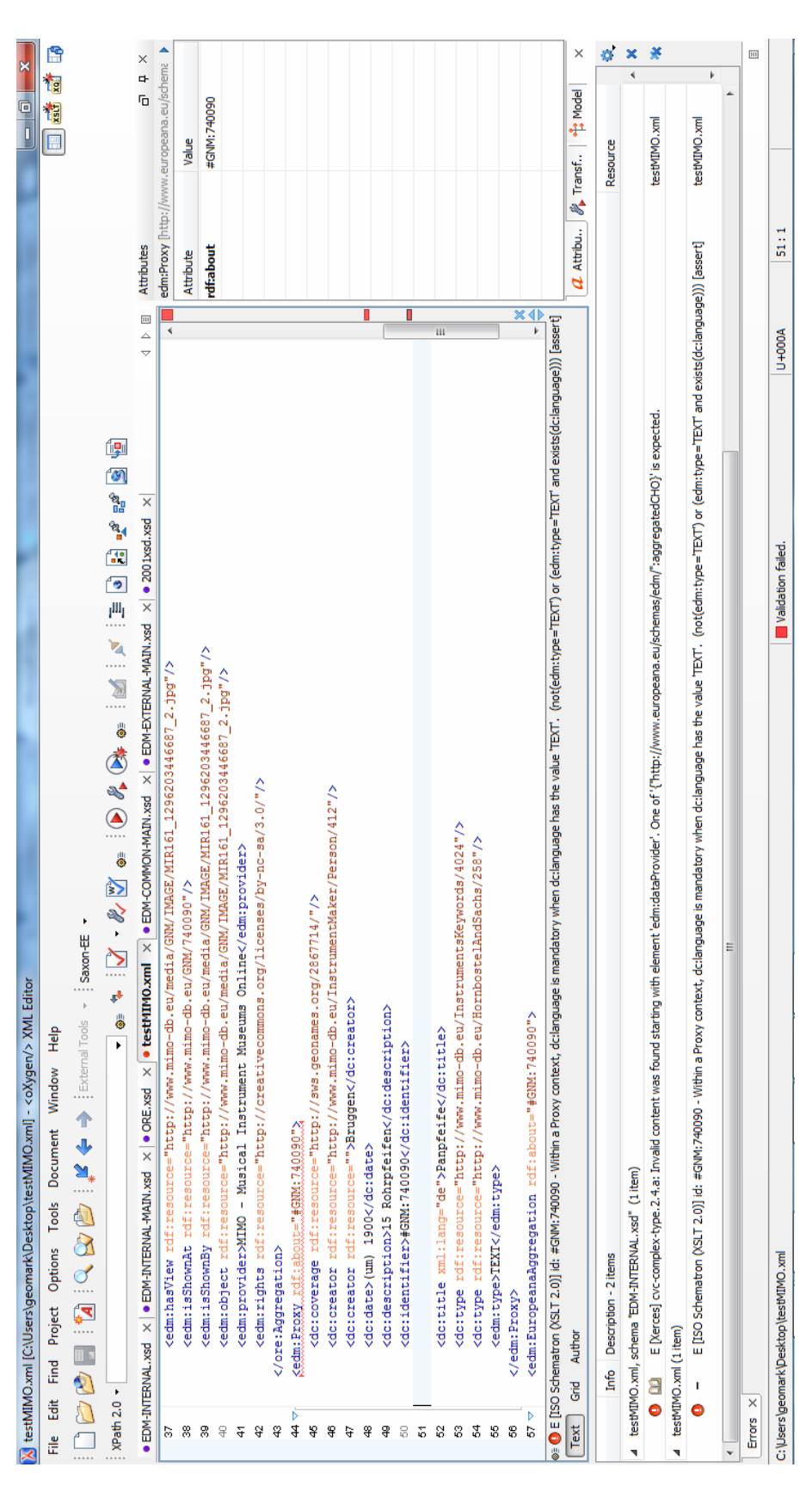

## **Acknowledgements, contact**

The first version of this document has been created by Georgios Markakis, Europeana Office. For more information please refer to the EDM documentation pages at http://pro.europeana.eu/edm-documentation.

Thanks to Kilian Schmidtner (DM2E - Digitised Manuscripts to Europeana, State Library Berlin) for testing the schema, feedback and inspiration for using Schematron.